# E-mailek áthelyezése a Gmail rendszerébe

Összes Indamail e-mailedet átexportálhatod Gmail-fiókodba. Ennek köszönhetően minden e-mailedről másolatot készíthetsz.

Ehhez a Gmailben be kell állítanod Indamail-fiókodat. E-mail üzeneted akkor is a Gmail postafiókjában maradnak, ha később webmail fiókodat eltávolítod a Gmailből.

#### **1. Nyisd meg Gmail-fiókodat: [mail.google.com](https://mail.google.com)**

### **2. Kattints az oldal jobb felső sarkában található fogaskerék ikonra:**

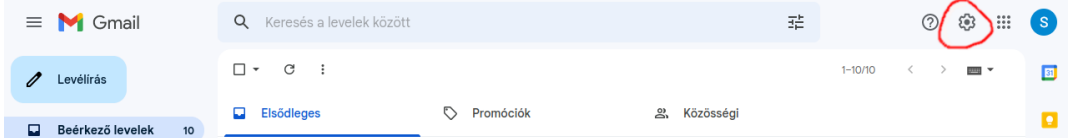

## **3. Kattints "Az összes beállítás megtekintése" elemre:**

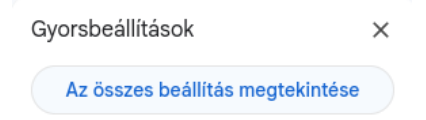

# 4. Kattints a "Fiókok és Importálás" fülre:

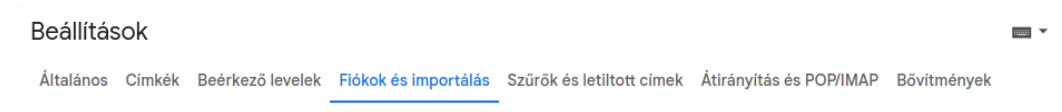

# **5. Kattints a "Levelek és névjegyek importálása" lehetőségre:**

Levelek és névjegyek Importálás a Yahoo!, a Hotmail, az AOL szolgáltatásból vagy bármilyen más internetes levelezőrendszerből vagy importálása: POP3-fiókból. További információ Levelek és névjegyek importálása

# 6. Add meg Indamail e-mail címedet, majd kattints a "Folytatás" gombra:

### 1. lépés: Bejelentkezés a másik e-mail fiókba

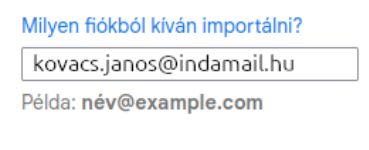

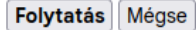

# **7. Add meg jelszavadat, e-mail címedet és a pop.indamail.hu POP-szervert:**

#### 1. lépés: Bejelentkezés a másik e-mail fiókba

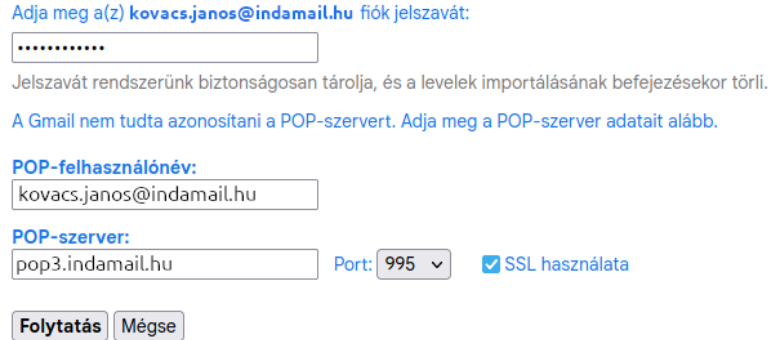

# **8. A beállításokat az alábbiak szerint add meg:**

#### 2. lépés: Beállítások importálása

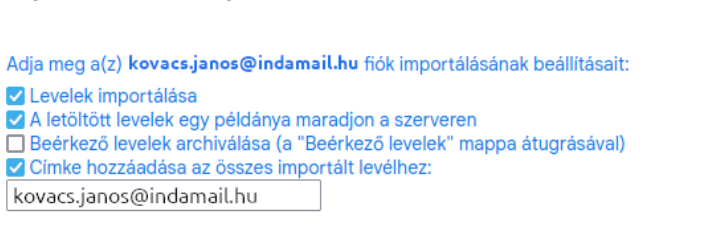

Importálás indítása Mégse

# **9. Kész is vagy. Az importálási folyamat eltarthat egy ideig. A befejezéshez kattints** az "OK" gombra:

### 3. lépés: Befejezés

#### Az üzenetek importálása folyamatban van.

Az importált üzenetek megjelenítése órákat (esetleg akár két napot) is igénybe vehet.

Ezt az ablakot nyugodtan bezárhatja, és folytathatja a Gmail használatát, de ki is jelentkezhet, és bezárhatja a böngészőt – a háttérben folytatódik a levelek és/vagy a névjegyek importálása. Az importálás állapotát a Beállítások > Fiókok és importálás oldalon ellenőrizheti.

 $\overline{\mathsf{OK}}$